# Seriel<sup>2</sup> mani nel fut

# Inovações para estudo de proteção e relatórios técnicos

- Análise do Arc Flash de acordo com a norma IEEE 1584- 2018 com geração da placa de sinalização;
- Proteções com dispositivo de mitigação AFDD;
- Edição múltipla da tabela de usuários;

**INDUSTRE** 

- Inserção rápida de usuários predefinidos;
- Busca e substituição de múltiplos cabos e proteções;
- Gerenciamento de estilos de interface e tema escuro;
- Gerenciamento de filtros de fabricantes;
- **Nova gestão das proteções com acoplamento de relés com fabricante diferente para o disjuntor;**
- **Possibilidade de definir tolerâncias de ajuste positivas e negativas;**
- **Novo relatório das proteções com a representação da ficha técnica dos mesmos na documentação do projeto;**
- **Filiação automática para backups de proteção, em vários níveis definíveis;**
- **Novo relatório com o resumo dos cabos;**
- **Identificação dos elementos em campo com a devida representação no diagrama;**
- Análise vetorial dos fluxos de corrente de falta, tanto simétricos quanto assimétricos e bifásicos à terra;
- Análise das correntes de falta que passam por um ponto após uma falta em outro ponto pré-definido;
- Análise da falta com proteções direcionais de fase ANSI 67 com determinação da direção, ângulo característico e lógica de disparo;
- Análise da seletividade por ponto de falta fixado com o inrush dos transformadores em paralelo;
- Definição da condição de seletividade lógica entre as proteções.
- EGlink Extensão das funções e compatibilidade com o Revit 2022/2023.
- EGlink Gerenciamento otimizado de parâmetros adicionais e grandezas elétricas típicas.
- EGlink Reconhecimento de elementos de conexão não elétricos para fins de roteamento dos circuitos.

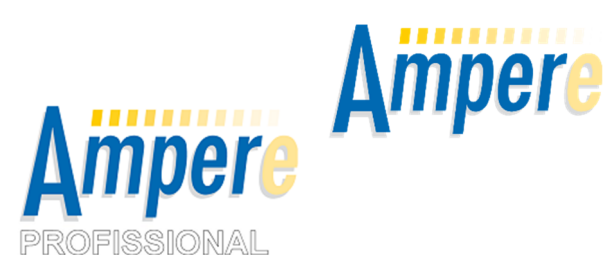

A **Série 2023** da **linha Ampère** oferece um novo formato de gerenciamento das proteções, com a possibilidade de compor estruturas com até quatro elementos distintos, e com um maior número de combinações.

Um circuito elétrico pode, portanto, conter vários elementos de proteção em série, limitando a necessidade de criar vários pontos na malha para obter o que é necessário.

Além disso, foi introduzida a possibilidade de definir para uma mesma proteção **elementos acopláveis de fabricantes diferentes**.

O gerenciamento das **tolerâncias** dos parâmetros de disparo das proteções também foi atualizado, agora é possível gerenciar valores negativos e positivos.

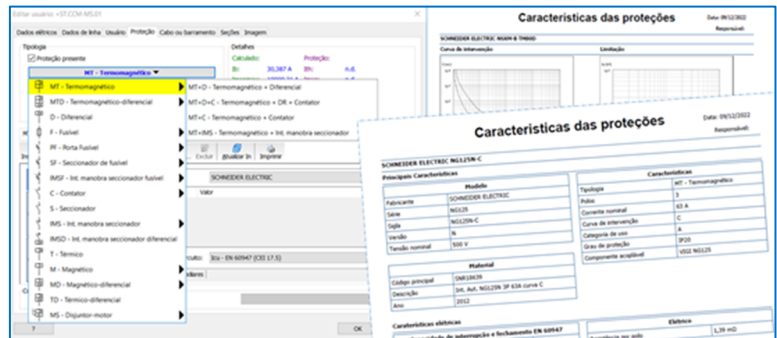

O software Ampère agora fornece uma nova **ficha técnica resumida** para ser impressa com os dados das proteções, com o intuito de fornecer ao cliente as informações mais importantes sobre as proteções quando os catálogos dos fabricantes não estiverem disponíveis, obtendo assim as informações diretamente dos arquivos do software Ampère.

A lista de anexos para impressão também foi enriquecida com a impressão do **Resumo dos cabos**, que fornece uma lista de cabos utilizado no projeto com a quantidade total em metros.

Por fim, uma melhor organização das áreas da planta permite a geração de diagramas unifilares mais próximos da realidade, além de uma avaliação mais precisa dos parâmetros dos elementos contidos dentro dos quadros para obter uma correta análise de temperatura e arc flash.

O uso dos softwares desenvolvidos e proposto pela Electro Graphics se confirmam como um elemento diferenciador no dimensionamento correto dos sistemas elétricos.

# **Propriedades das proteções**

Os softwares da série 2023 da Electro Graphics apresenta um novo gerenciamento das proteções, com possibilidade de compor estruturas de até quatro elementos distintos, e um número maior de combinações.

#### **Tipologia de composição**

Na aba Proteção, o comando Tipologia exibe uma lista com todos os tipos e composições de proteções gerenciadas pelo software. A lista inicial apresenta todos os tipos básicos e selecionáveis gerenciados pelo software. As opções básicas são exibidas no primeiro elemento de uma ou mais composições, exibidos ao rolar o ponteiro do mouse sobre as células correspondentes. A composição clássica MT+D significa o diferencial como elemento secundário em série com o Disjuntor termomagnético. Embora na maioria dos casos o dispositivo de corrente residual seja um relé a ser combinado com o disjuntor termomagnético, o software deixa você livre para atribuir até mesmo um dispositivo de corrente residual puro com seu próprio dispositivo de liberação. A escolha é feita usando o comando Inserir (diferencial puro) ou o comando Relé de proteção (diferencial relé).

*Atenção*. Até a versão 2022 do software Ampère, os diferenciais eram associados a tipologia *Diferenciais puros*; no arquivo de proteções, os elementos do relé diferencial residual do tipo RC estavam contidos na tipologia Diferenciais puros. A partir da versão 2023, os relés diferenciais residuais do tipo RC são gerenciados de acordo com a sua verdadeira natureza e são classificados na tipologia de relé de proteção do tipo RC.

Ao atribuir os elementos da proteção composta, os relés de proteção são filtrados usando os Componentes acopláveis do elemento a montante do relé. Considerando que você deseja atribuir um relé diferencial, para um MT+D os componentes acoplados armazenados no disjuntor são selecionáveis. Para a inserção dos códigos dos materiais por consulta ao arquivo dos Dispositivos, o software foi configurado para favorecer a ordem de inserção do primeiro ao último elemento.

Em particular, para relés, os elementos principais já devem estar presentes afim de permitir o controle do Relé de proteção.

Foquemos agora nas composições de proteção que preveem um Contator e um ou mais relés a jusante do mesmo, por exemplo M+C+T, PF+C+T+D, etc.

Pode haver muitas opções em relação às propriedades dos relés térmicos e diferenciais. Em particular, no caso de relés com valores de ajuste parametrizado e sem um transformador de corrente TC, deve-se fazer referência à corrente nominal de um elemento de proteção a montante.

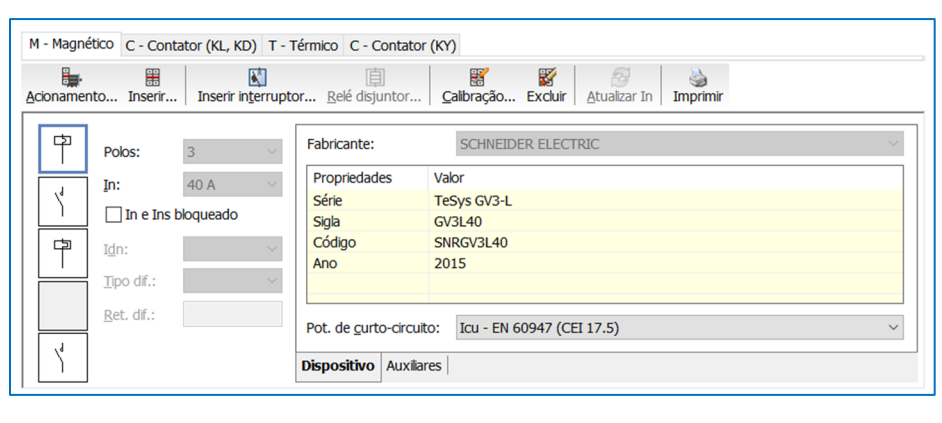

*Atenção*. O software toma o Contator como elemento de referência (corrente nominal) para todos os relés posicionados a jusante dele. Portanto, os valores dos ajustes dos relés diferenciais e térmico, se do tipo parametrizado, dependem da corrente nominal do primeiro elemento de proteção ou do contator.

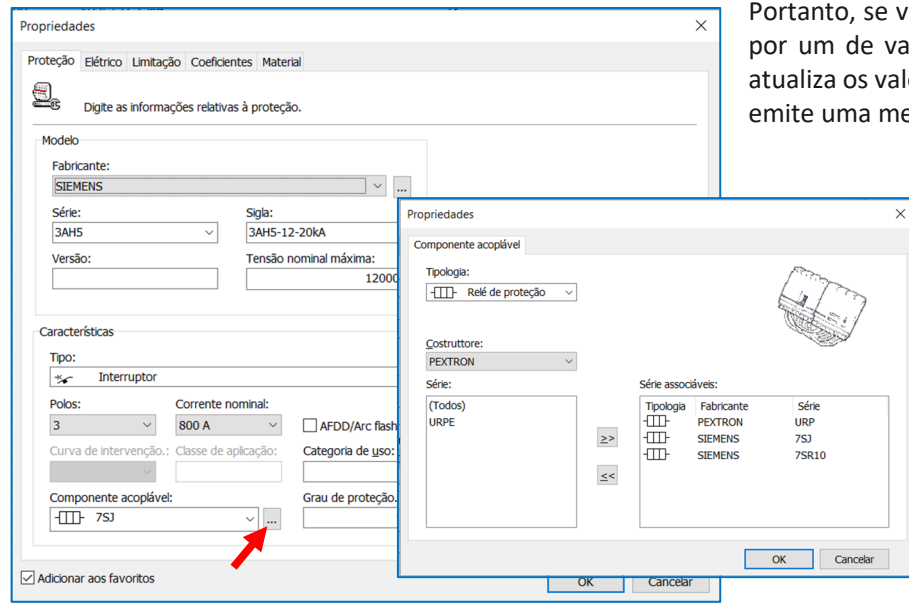

Portanto, se você alterar um desses elementos de 'comando' por um de valor de corrente nominal diferente, o software atualiza os valores de ajustes de todos os relés dependentes e emite uma mensagem de aviso.

#### **Elementos acopláveis**

É possível associar a uma proteção um elemento acoplável de um fabricante diferente. Além disso, foi ampliada a lista de tipos de proteção que podem ser selecionados como componente acoplado. A lista agora inclui a tipologia diferencial, relé de proteção, magnético, térmico, fusíveis. Uma vez selecionada as proteções que podem ser associadas à proteção inicial, as informações relativas a esta são armazenadas na lista suspensa *Componentes acopláveis* da janela de edição da proteção.

#### **Tolerância**

Foi atualizada a gestão das tolerâncias de intervenção das proteções eletrônicas; este dado pode agora ser tanto positivo como negativo, e com valores diferentes. Inserir o valor negativo aproveita a mesma coluna reservada para a tolerância do ajuste que está sendo definido, usando um separador como +10|-8.

# **Geração e agrupamento da ficha técnica da proteção**

A lista de anexos de impressão foi enriquecida com o relatório das *Características da proteção*, que exibe as características das proteções presentes no projeto em formato de tabela.

Pode ser útil para fornecer ao cliente as informações mais importantes sobre proteções quando os catálogos de referência dos fabricantes não estão disponíveis, obtendo as informações diretamente dos arquivos de Dispositivos e Materiais. As informações das proteções são divididas em:

#### Caracteristicas gerais

- Modelo: Fabricante, Série, Sigla, Versão, Tensão nominal;
- Material: Código principal, Descrição, Ano, Certificação;
- Caracteristicas: Tipologia, Polos, Corrente nominal, AFDD/Arc Flash, Curva de intervenção, Classe de aplicação, Categoria de uso, Classe da proteção, Componente acoplável;
- Imagem.

#### Caracteristicas elétricas

- Capacidade de curto circuito EN 60898: Tensão, Corrente, Icn, Corrente Ics;
- Capacidade de interrupção e fechamento EN 60947: Tensão, Corrente Icu, Corrente Ics, Corrente Icn;
- Corrente admissível de curta duração: Tensão, Corrente Icw;
- Outros: Capacidade de interr. Diferencial nominal Idm. Resistencia por polo, Reatância por polo;

#### Ajustes

- Característica térmica: Liberação térmica, Regulação térmica de fase;
- Característica magnética: Liberação
- magnética, Liberação prop. Regulação térmica, Regulação magnética, Atraso magnético;
- Neutro: Liberação neutro (térmico/LR), Liberação independente, Relação neutro/fase, Regulagem, Liberação neutro (magnético), Liberação independente, Relação neutro/fase, Regulação;
- Caracteristicas diferencial: Calibração diferencial, Regulação diferencial, Tipo, Bobina, Atraso diferencial, Ajustes de temporização;
- Tabela de ajustes (proteções eletrônicas): Função, Tipo, Tolerância, Valor, Mínimo, Máximo, Regulagem, Passo, Passos;

#### **Opções de impressão**

*Resumo*: contém as tabelas de Características Gerais, Características Elétricas e Ajustes.

*Padrão*: mostra as tabelas de Características Gerais, Características Elétricas, Ajustes e Curvas.

*Estendido*: mostra todas as tabelas listadas; dados não preenchidos nos arquivos não são relatados na impressão, então algumas tabelas podem estar parciais ou ausentes.

*Adicionar lista de usuários*: para cada proteção é exibido a lista de usuários que a contém a subdivisão por Zona/Quadro.

#### Caracteristicas das proteções Data: 09/12/2022 Responsável: **SCHNEIDER ELECTRIC NSXM-B TM80D SCHNEIDER ELECT** -<br>Principais Características Caract Curva de interve Tipologia MT - Termomagnético Fabricante SCHNETDER ELECTRIC Série **NSXM Polos** .<br>Sigla NSXM-B TM80D Corrente no  $\overline{80A}$ Categoria de uso Vertür  $\frac{6}{690}$  V Tensão Grau de pro  $10$ Materia Código principal SNRI V426256 Descrição NSXm 25kA TM8 10 2019  $\overline{10}$  $10<sup>1</sup>$ **Caraterísticas elétricas** I<sup>2</sup>t 690 V Capacidade de int  $E$ N COQAT Elétrico  $0.9n$ Tensão [V] Icu [kA]  $\sqrt{\log [kA]}$ Icm [kA] Re آءَ  $\frac{1}{240}$  $\overline{\phantom{a}}$ 415 25 25 440 .<br>Airretos  $10$ Caracte Liberação térmica  $\overline{1A}$ Regulagem térmica fase Sim Característica mag Liberação Magnética 1254 Liberação prop. regulação térmica Não Regulagem nagnética da fa  $\overline{\overline{\mathsf{N}}^{\mathsf{Zo}}$  $\overline{10}$ Atraso magnético  $0.01$  ms Airetos  $\boxed{\mathsf{Tol}.\mathsf{[}\mathsf{96}\mathsf{]}\qquad\mathsf{Valor}}$ Máximo Função  $Tipo$ Regulagem Passo Pass  $\overline{u}$ Limiar LR To Parân  $\overline{50.7}$ .<br>Página 32 de 35 Página 33 de 35

# **Filiação automática para o backup das proteções em vários níveis**

O funcionamento geral do painel Backup foi revisado, por isso é útil revisar os recursos relacionados à pesquisa automática que fornece a lista de usuários com uma proteção que pode ser coordenada em backup com uma proteção a montante. A procura ocorre até cinco níveis de proteção útil, começa definindo com um valor diferente de zero o campo *Procurar por eventuais relações em n níveis.* 

Se houver uma relação de backup entre a proteção do usuário em questão e de um a montante, será proposto a possível coordenação no painel *Funcionalidade avançada de Backup.*

Com a lista atualizada, você pode prosseguir com as mesmas regras aplicadas anteriormente para criar a relação de backup. Com um duplo clique em um usuário da lista, o software atribui os marcadores A e B preparando o comando *Criar relação de Backup A-B*.

Para agilizar as operações de atribuição e gerenciamento das relações de backup já atribuídas, é possível aproveitar o comando relativo que permite atribuir uma ou mais coordenações propostas, da mesma forma é possível eliminar uma ou mais coordenações presentes.

Em paralelo, estão disponíveis comandos que permitem atribuir todas as relações propostas na lista ao mesmo tempo ou eliminar todas as já atribuídas.

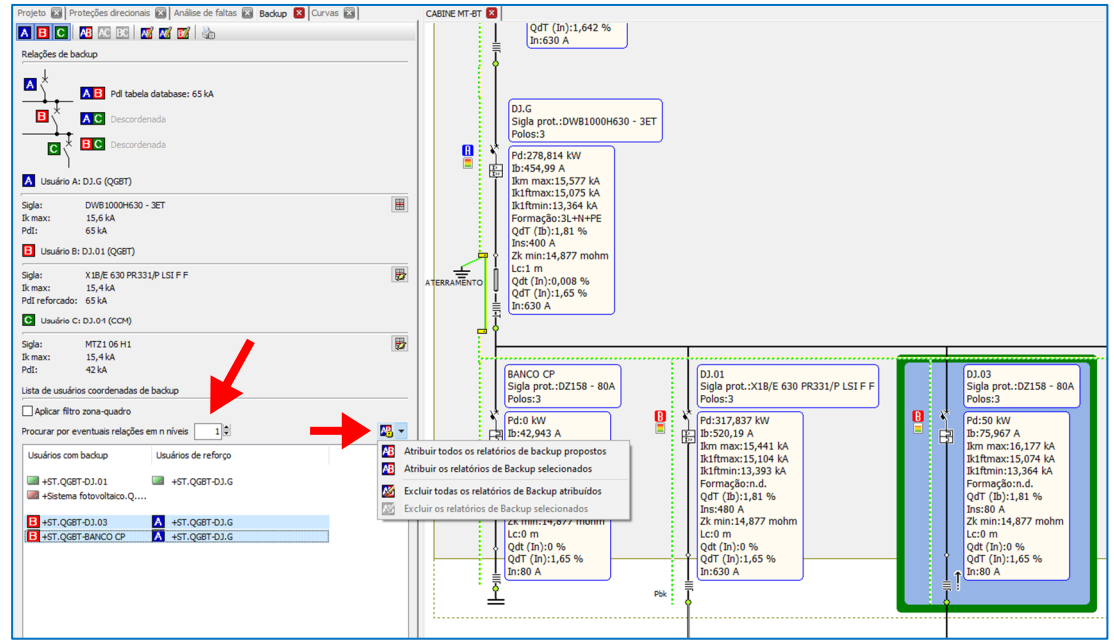

# **Geração do resumo dos cabos por tipologia**

A lista de anexos para impressão foi enriquecida com a impressão do Resumo dos cabos, que fornece uma lista de cabos utilizado no projeto com a quantidade total em metros. Portanto, pode ser útil fazer estimativas de compra, sabendo quantos metros de cada cabo são necessários para executar o projeto.

A lista de cabos é classificada de acordo com a seguinte chave de classificação: tipo (multipolar/unipolar) + designação + formação e conexão (L1, L2, L3, NE, PE).

Como opção, a lista pode ser agrupada por zona/quadro.

# **Identificação de elementos em campo e consequentes diagramas unifilares**

Os usuários, compostos por proteções e condutores, são associadas sempre a um quadro. Pode ser um local físico, ou um local lógico ao qual pertence, ou seja, o quadro do qual o usuário vai derivar.

A versão 2023 do software Ampère permite detalhar melhor essa diferença. Em primeiro lugar, define-se que apenas as proteções são fisicamente a parte interna de um quadro, e os cabos determinam o limite externo. A jusante de um condutor, todos os usuários conectados e atribuídos a um mesmo quadro são

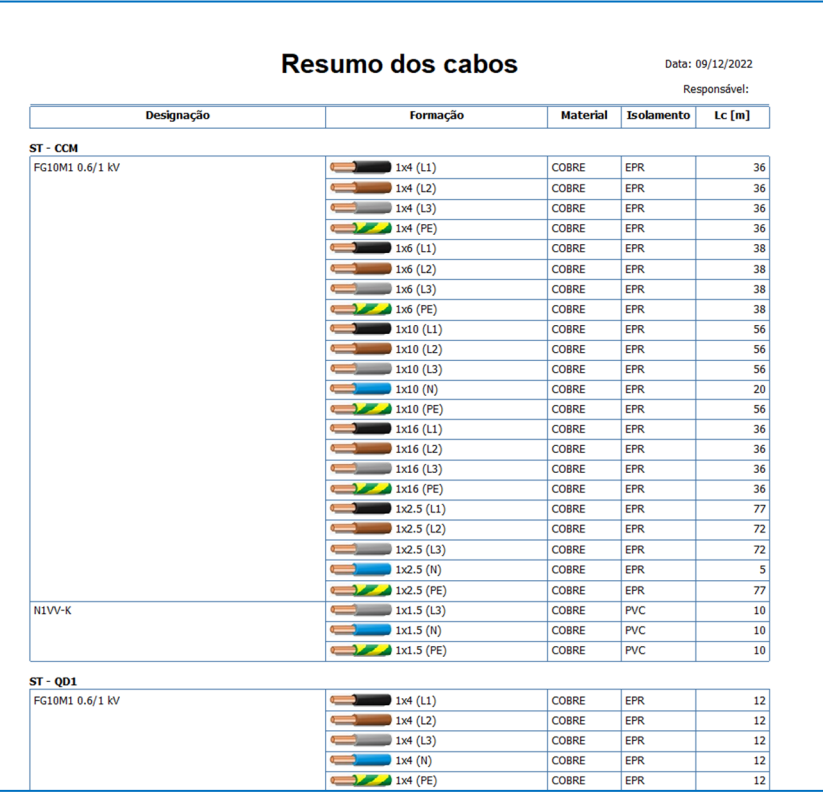

considerados fisicamente externos ao quadro, também chamados de elementos em campo.

*Exibir usuários interno ao quadro*: o comando utiliza a lógica de exibição do comando Agrupamento por quadros, adicionando a distinção entre usuários dentro do quadro e externos.

Partindo do quadro geral, descendo um nível, os condutores são considerados elementos externos ao quadro, juntamente com todos usuários conectados a jusante do cabo e que pertencem ao mesmo quadro.

A parte colorida da imagem representa a parte interna, a parte branca a parte em campo.

Conforme mencionado, os cabos são os elementos de linha, normalmente considerados externos ao quadro. Se o projetista precisar dimensionar trechos de cabos ou barramentos dentro de um quadro, ele pode fazê-lo selecionando a opção:

*Condutor interno ao quadro*: define o condutor como interno ao quadro, consequentemente as proteções conectadas a jusante ficam fisicamente no interior do quadro.

### **Consequências práticas para elementos em campo**

Proteções e condutores definidos como elementos em campo influenciam as funcionalidades que dependem deles.

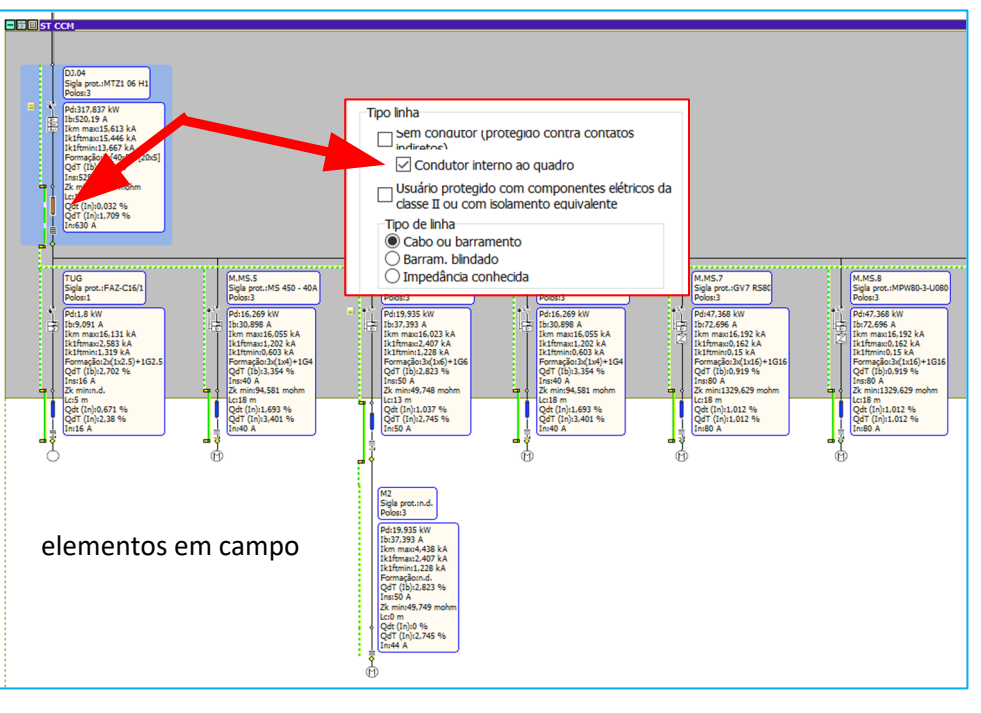

Sobretemperatura do quadro: considera a dissipação de todos os elementos dentro do quadro como proteções, cabos e outros dispositivos. A partir da versão 2023 do software Ampère, os elementos em campo serão excluídos do cálculo, obtendo um valor efetivo para o quadro, mas deve-se ter cuidado ao abrir um projeto anterior, pois o valor obtido pode ser diferente.

Arc-flash: analisa pontos críticos de uma falta dentro de um quadro; a lista de usuários de referência não reportará os usuários em campo.

Impressão do diagrama do usuário: a lógica de pertencer a um quadro pode ser utilizada na impressão dos diagramas, graças à propriedade *Desenho limitado aos cabos de saída*; portanto, os usuários vão ser desenhados até os cabos de linha, semelhante à representação visível na malha.

Desenvolvido por:

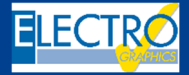

ELECTRO GRAPHICS Slr 35018 – S.Martino di Lupari (PD) – Italy www.electrographics.it

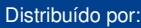

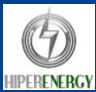